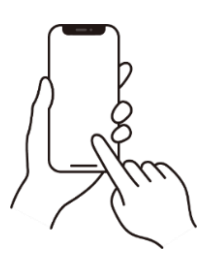

新着図書を新着順で見る!

①カテゴリ検索タブか、トップページのメニューより、

<mark>「新着図書」をタップ</mark>します。

②画面右上「<mark>並び順</mark>」から「<mark>新着日 (新しいものから)</mark>」を選択。

図書が新着順に表示されます。

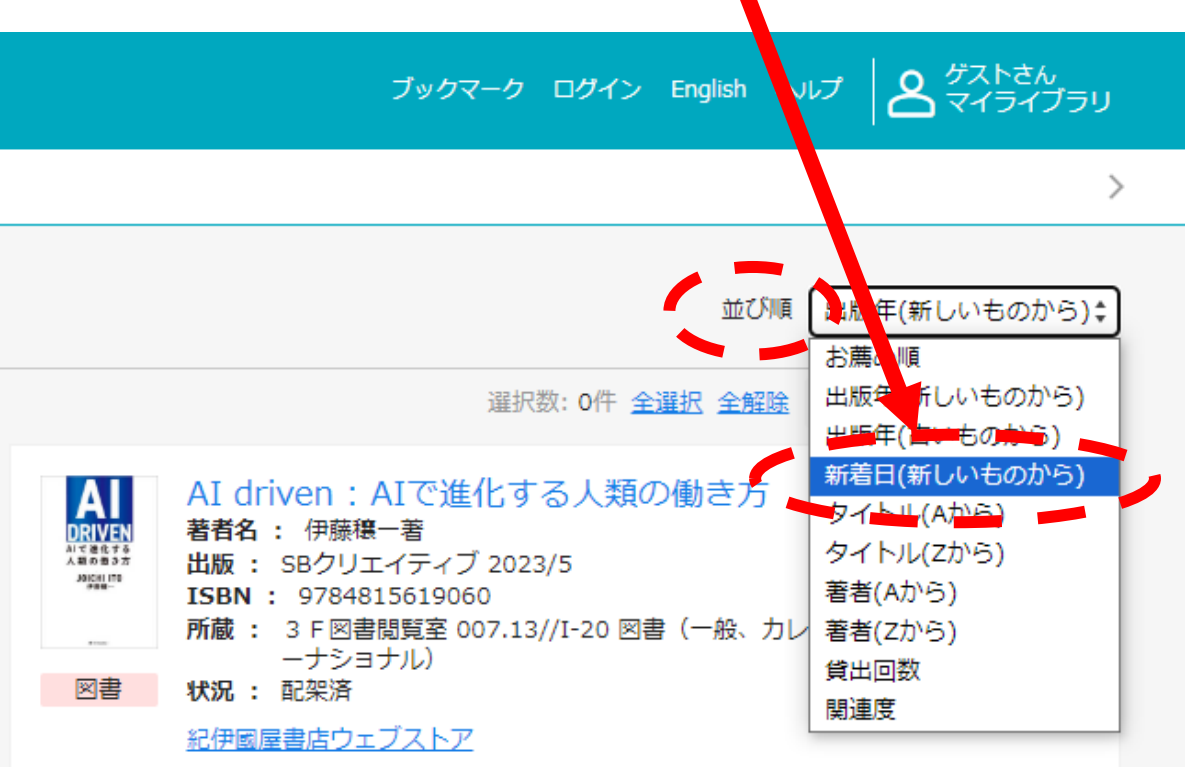